## **Ako povoliť USB ladenie v Android telefóne** (informácia pre použitie MIRRORLINK USB modulu)

## **Android 5.0**

Krok 1. Prejdite na menu nastavenia, ťuknite na možnosť "**O telefóne**". Prejdite na "**Build number**" a kliknite naň 7 krát, objaví sa "**ste teraz autor".**

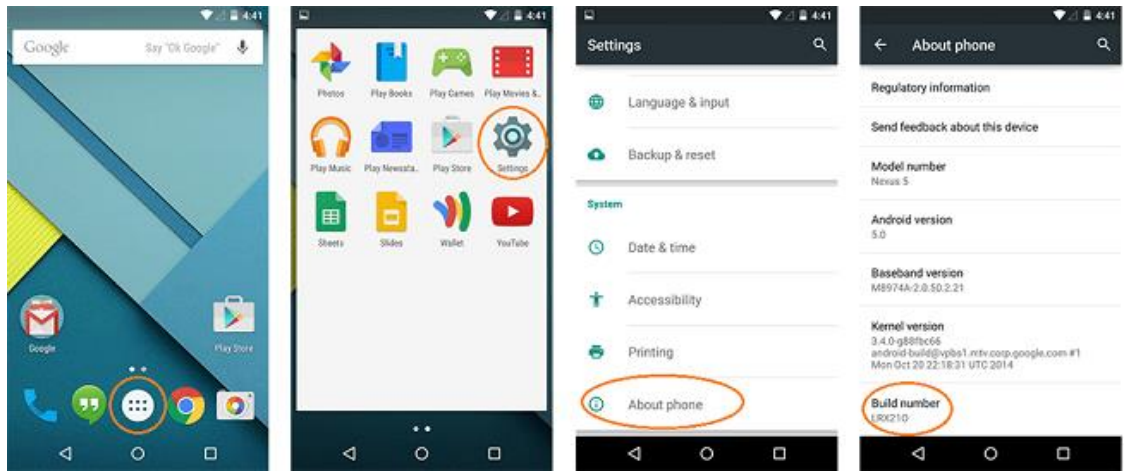

Krok 2. Vráťte sa na predchádzajúcu obrazovku a kliknite na "**Možnosti Developera**". Kliknite na políčko vedľa položky "**USB ladenie**", stlačením tlačidla OK aktivujte režim ladenia USB.

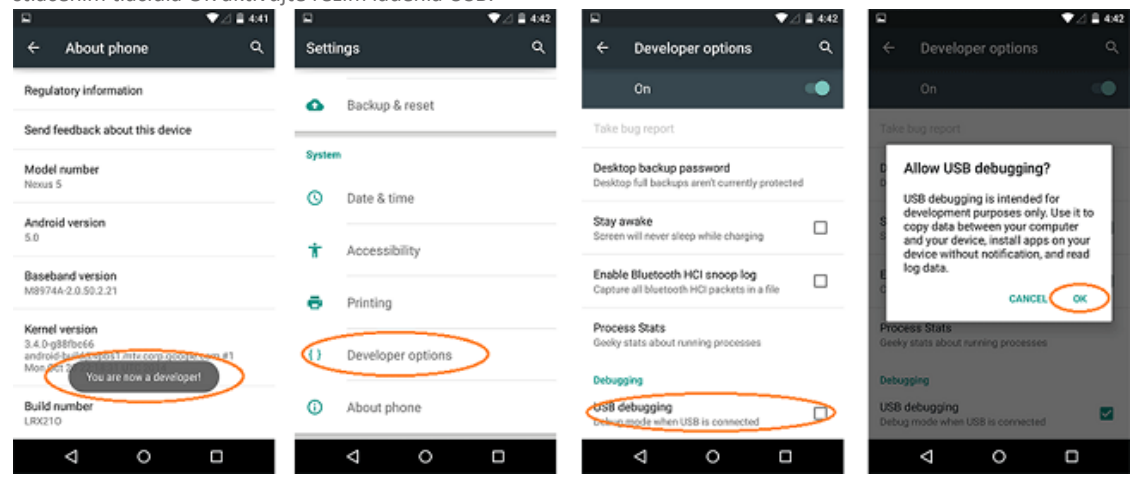

## **Android 4.2 alebo novší**

Krok 1. "Nastavenia", potom kliknite na položku "O telefóne".

Krok 2. Kliknite na "**Build number**" **7 krát** , až sa objaví poznámka "Ste v developer móde".

Krok 3. Späť na "Nastavenia", potom kliknite na "možnosti developera".

Krok 4. Posledným krokom, povoľte "USB ladenie"

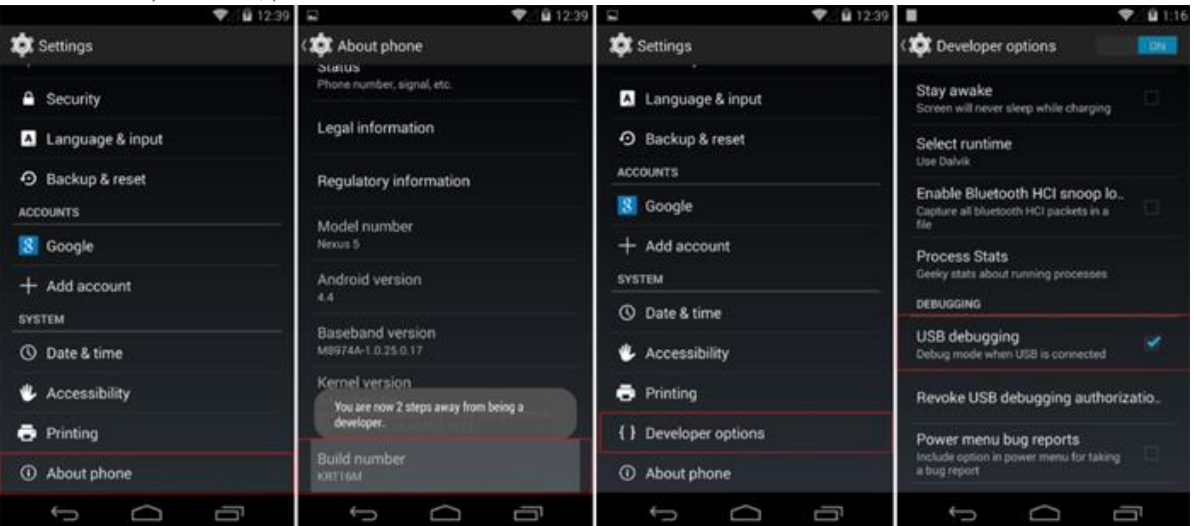